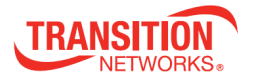

## SISPM1040-3xxx-L Quick Start Guide

## **SISPM1040-3xxx-L**

## **Quick Start Guide**

The **SISPM1040-3248-L** is a managed Hardened PoE+ Switch provides (24) 10/100/1000 PoE+ ports, 4 100/1000 dual speeds SFP ports with additional (4) 1G/10G SFP+ slot, it supplies up to 370W PoE budget over 24 PoE+ ports.

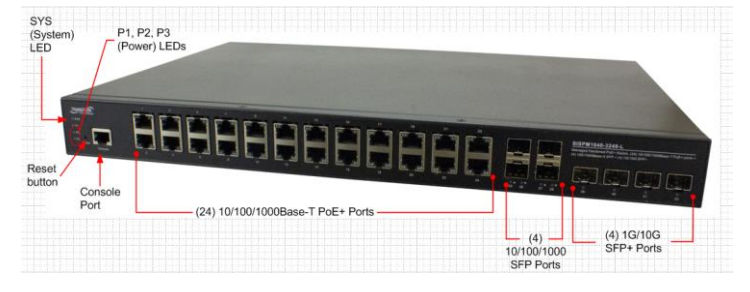

The **SISPM1040-3166-L** is a managed Hardened PoE+ Switch provides (16) 10/100/1000 PoE+ ports, 4 100/1000 dual speeds SFP ports with additional (2) 1G/10G SFP+ slot, it supplies up to 250W PoE budget over 16 PoE+ ports.

**See the SISPM1040-3xxx-L Install Guide** for important Safety Warnings & Cautions, Features, Specs, Software features, Front panel, LEDs, Mounting, Connecting, Installing, Power Supply, Initial config, and Troubleshooting.

**LED Descriptions:** The front panel LEDs display switch status. The three types of LEDs are: **System** LED: Indicates if the switch is powered up correctly or if there is a system alarm triggered. **Power** LEDs (P1/P1: DC LED, P3: AC LED): Indicate if the switch is powered up correctly. **Port Status** LEDs: Indicate the current status of each port.

**Reset Button**: Press to toggle the LEDs to display Link/Activity/Speed or just display PoE port status. By pressing the Reset button for a certain period of time, you can **1. Reset** the switch (reboot and get the switch back to the previously saved configuration settings). **2. Restore** the switch to Factory Defaults. See the Install Guide.

**Back Panel**: provides 52-57 VDC and 100-250 VAC power inputs and DI/DO relay. See the Install Guide for DI/DO configuration information.

**Package Contents** : Make sure you have received: one Switch with one Power Supply installed, one DB-9 to RJ45 Cable, AC Power cord (Option), four rubber feet, this manual, Rack Mount Brackets, and a secondary Power Supply (Option).

**19-inch Rack Mounting**: **1.** Attach the mounting brackets to both sides of the chassis. Insert screws and tighten with a screwdriver to secure the brackets. **2.** Place the switch on a rack shelf in the rack and push it in until the oval holes in the brackets align with the mounting holes in the rack posts. **3.** Attach the brackets to the posts; insert screws and tighten.

**Desk or Shelf Mounting**: **1.** Verify that the workbench is sturdy and reliably grounded. **2.** Attach the four adhesive rubber feet to the bottom of the switch.

**Installing SFP Modules**: You can install or remove a Hardened SFP/SFP+ Module from an SFP port without powering off the switch. **Note**: The SFP ports should use UL Listed Optional Transceiver product, Rated 3.3Vdc, Laser Class 1. **1.** Make sure the SFP is oriented correctly. **2.** Insert the module into the SFP port. **3.** Press firmly to ensure that the module seats into the connector.

**ATTENTION:** This case must be earth grounded. No DC input may be earth grounded. Use Isolated Power Supply. WARNING: Hot Surface Do Not Touch.

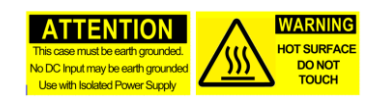

**Caution**: The switch is an indoor device. If it used with outdoor devices such as outdoor IP cameras, you are strongly suggested to install a surge protector or surge suppressor to protect the switch. See the Install Guide.

**Power Supplies**: **25104** Input: 85-264 VAC, 124-370 VDC; Output: 48 ~ 55 VDC, 5A, 240 Watts. **25160** Input 90-264 VAC, 127-370 VDC; Output: 48 ~ 55 VDC, 10A, 480 Watts. **PS-DC-DUAL-5624T** Power Supply with 56VDC and 24VDC Dual Output. See the Install Guide. **Power Connection**: **Warning**: Connect the power supply to the switch first, and then connect the power supply to power. Otherwise catastrophic product failure may occur. **1.** Verify that power is off to the DC circuit that you are going to attach to the switch PoE DC-input connector. This can be either of the two power

supplies (AC-input or DC-input) or site source DC. **2.** As an added precaution, place an appropriate safety flag and lockout device at the source power circuit breaker, or place a piece of adhesive tape over the circuit breaker handle to prevent accidental power restoration while you are working on the circuit. **Power Disconnection**: To disconnect power from the switch after a successfully boot: **1.** Turn off power to the switch. **2.** Disconnect the cables.

**Connecting the AC Power Cord**: You can order one AC Power cord as a separate option. **1.** Connect the AC power cord to the AC power receptacle of switch. **2.** Connect the other end of the AC power cord to the AC power outlet. **3.** Check the SYS LED. If it is On, the power connection is correct.

**Connecting the DC Power Cord**: **1.** Insert the negative/positive DC wires into the V-/V+ terminals, respectively. **2.** To keep the DC wires from pulling loose, use a small flat-blade screwdriver to tighten the wire-clamp screws on the

front of the terminal block connector. **3.** Check the SYS LED. If it is ON, the power connection is correct.

**Initial Switch Configuration via Web Browser**: After powering up the switch for the first time, you can perform the initial switch configuration using a web browser. For managing other switch features, see the Web User Guide for details. **1.** Reconfigure your PC's IP address and subnet mask to make sure the PC can communicate with the switch. **2.** Access the Web interface of the switch using the switch default IP address (192.168.1.77). The factory default Subnet Mask is 255.255.255.0. If your PC is configured correctly, you will see the Login page. **3.** Enter the factory default username (**admin**) and

password (**admin**) on login page and click "Login" to log into the switch. See the Web User Guide for additional information.

**Initial Switch Configuration via CLI**: **1.** Use an RJ-45 cable to connect a terminal or PC/terminal emulator to the switch port to access the CLI. **2.** Attach the RJ-45 serial port on the switch front panel to the cable for Telnet/CLI configuration. **3.** Attach the other end of the DB-9 cable to a PC running Telnet or a terminal emulation program such as HyperTerminal or TeraTerm. **4.** After you power up the switch for the first time, you can perform initial switch configuration using the CLI. For other switch features, see the CLI Reference.

**Class I, Division 2: Warning and Caution - Proper Installation and Operation (English) :** These devices

are open-type devices that are to be installed in an enclosure only accessible with the use of a tool, suitable for the environment. This equipment is suitable for use in Class I, Division 2, Groups A, B, C, and D or non-hazardous locations only. WARNING – EXPLOSION HAZARD. DO NOT DISCONNECT WHILE THE CIRCUIT IS LIVE OR UNLESS THE AREA IS FREE OF IGNITIBLE CONCENTRATIONS.

**classe I, division 2: Avertissement et mise en garde - Installation et fonctionnement corrects (français) :** Ces périphériques sont des périphériques de type ouvert qui doivent être installés dans un enceinte uniquement accessible à l'aide d'un outil, adapté à environnement. Cet équipement peut être utilisé dans la classe I, division 2, groupes A, B, C, et D ou des emplacements non dangereux seulement. AVERTISSEMENT - RISQUE D'EXPLOSION. NE PAS SE DÉCONNECTER LORSQUE LE CIRCUIT EST VIVANT OU À MOINS QUE LA ZONE NE SOIT LIBRE DE CONCENTRATIONS IGNIFIABLES.

Related Information: For Transition Networks Drivers, Firmware, etc. go to the **Product Support** webpage. For Manuals, Brochures, Data Sheets, etc. go to the [Support Library.](https://www.transition.com/support/library/) Related manuals are **1.** SISPM1040-3xxx-L Install Guide 33762), **2.** Web User Guide (33763), **3.** CLI Reference (33764), **4.** PS-DC-DUAL-5624T Power Supply Install Guide.

**Transition Networks Inc**. 10900 Red Circle Drive, Minnetonka, MN 55343 <> tel: +1.952.941.7600 | toll free: 1.800.526.9267 | fax: 952.941.2322 <> [sales@transition.com](mailto:sales@transition.com) | [techsupport@transition.com](mailto:techsupport@transition.com) | [customerservice@transition.com](mailto:customerservice@transition.com) | web[: https://www.transition.com](https://www.transition.com/)

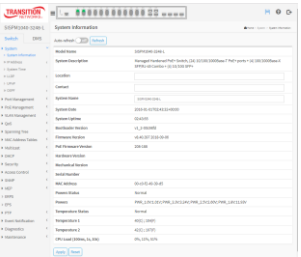

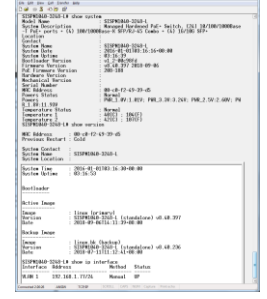

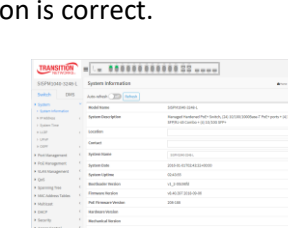